# **How To Delete: A Step-by-Step Guide with Actual Screenshots**

Deleting things is a part of life. Whether you're cleaning up your computer, decluttering your phone, or closing old online accounts, knowing how to delete is an essential skill.

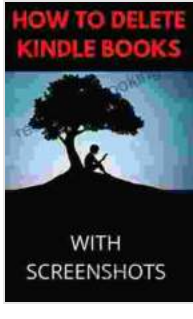

#### **[HOW TO DELETE A KINDLE BOOK WITH ACTUAL](https://reader.bccbooking.com/read-book.html?ebook-file=eyJjdCI6Ik8wS0Z4ZEpsMjllT0ZHUndUUkNEa3drRDRkdnk3NW4rc3drVXd2aElFZmRBRUhkaVF1WWE2dTZZTjh3dHQxZkJEKzk2RmV1NmpnQ0J2NjZCVjRPTlV2VFdsb3NjNUh1elN0cmRzS3VmQ202eHhGOTdCdWpwXC9EcnNvZzBXMTduVGhGcFhFaHppclBpRmp5WW0waGpzZnlYSUE2cnp0UXU3ME9jb0h2MVNSMnZ1TkQ3VVZJSEVHdGNnV2cxR1ROK1MiLCJpdiI6Ijc1MzE2ZmIzMzAxNmQyMTIyMjgwMDNkNWIyNmUxZDllIiwicyI6IjgwOTQzZTNiNWEwMzk4NmEifQ%3D%3D) SCREENSHOTS**   $\bullet$   $\bullet$   $\bullet$   $\bullet$  4.1 out of 5 Language : English File size : 676 KB Text-to-Speech : Enabled

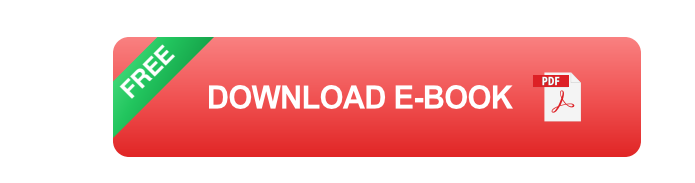

This guide will teach you how to delete anything and everything, from files and folders to photos and videos, apps and online accounts. We'll provide clear, step-by-step instructions with actual screenshots to help you get the job done.

#### **How to Delete Files and Folders**

Deleting files and folders is a simple process, but it's important to do it correctly to avoid losing important data.

1. Locate the file or folder you want to delete.

Screen Reader : Supported Enhanced typesetting : Enabled Print length : 8 pages Lending : Enabled

- 2. Right-click on the file or folder and select "Delete".
- 3. A confirmation dialog box will appear. Click "Yes" to delete the file or folder.

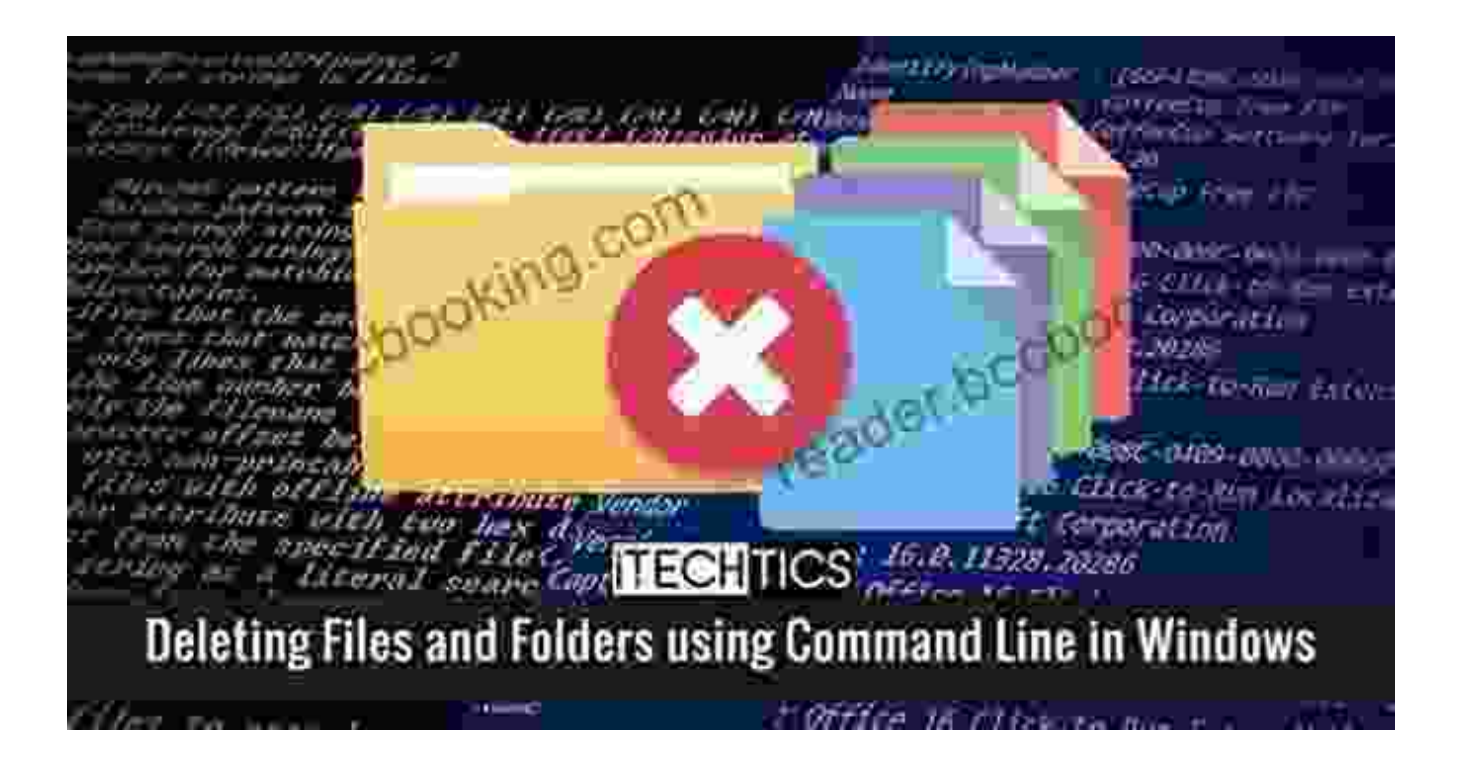

#### **How to Delete Photos and Videos**

Deleting photos and videos is a bit more complicated than deleting files and folders, but it's still a relatively simple process.

- 1. Open the Photos app.
- 2. Select the photo or video you want to delete.
- 3. Click the "Delete" button.
- 4. A confirmation dialog box will appear. Click "Delete" to delete the photo or video.

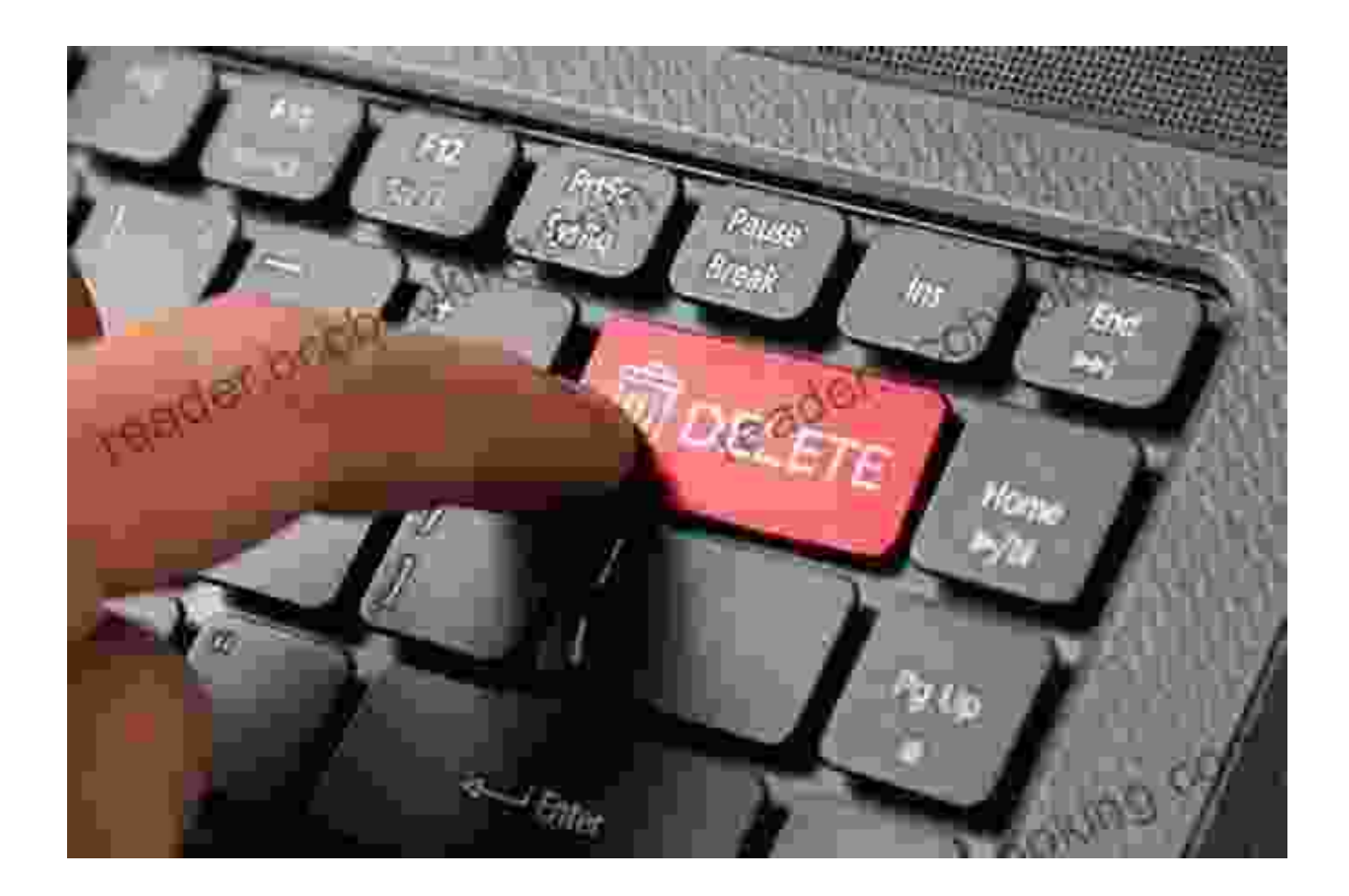

#### **How to Delete Apps**

Deleting apps is a great way to free up space on your device and improve its performance.

- 1. Locate the app you want to delete.
- 2. Press and hold on the app icon.
- 3. A menu will appear. Select "Delete".
- 4. A confirmation dialog box will appear. Click "Delete" to delete the app.

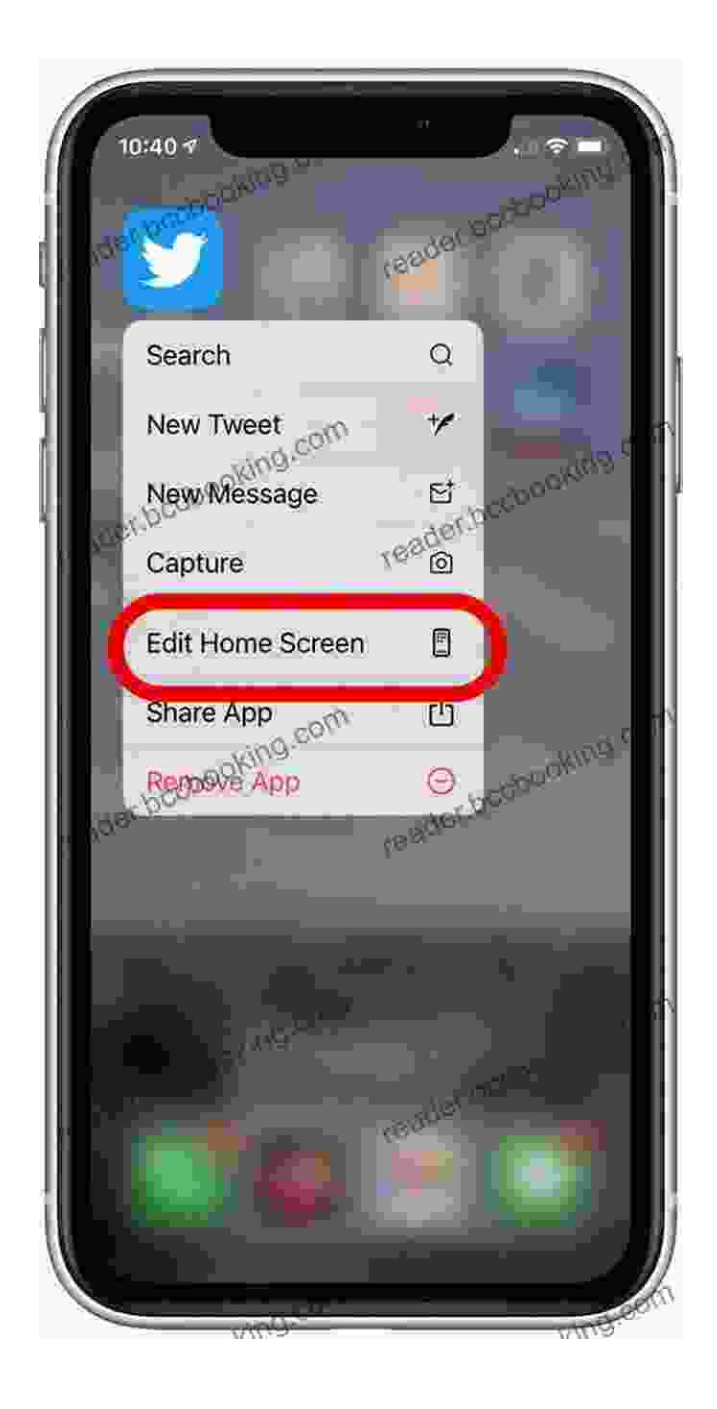

#### **How to Delete Online Accounts**

Deleting online accounts is a more involved process than deleting files or folders, but it's still important to do it correctly to protect your privacy and security.

1. Navigate to the website of the account you want to delete.

- 2. Log in to your account.
- 3. Find the account settings page.
- 4. Look for a link or button to delete your account.
- 5. Follow the instructions to delete your account.

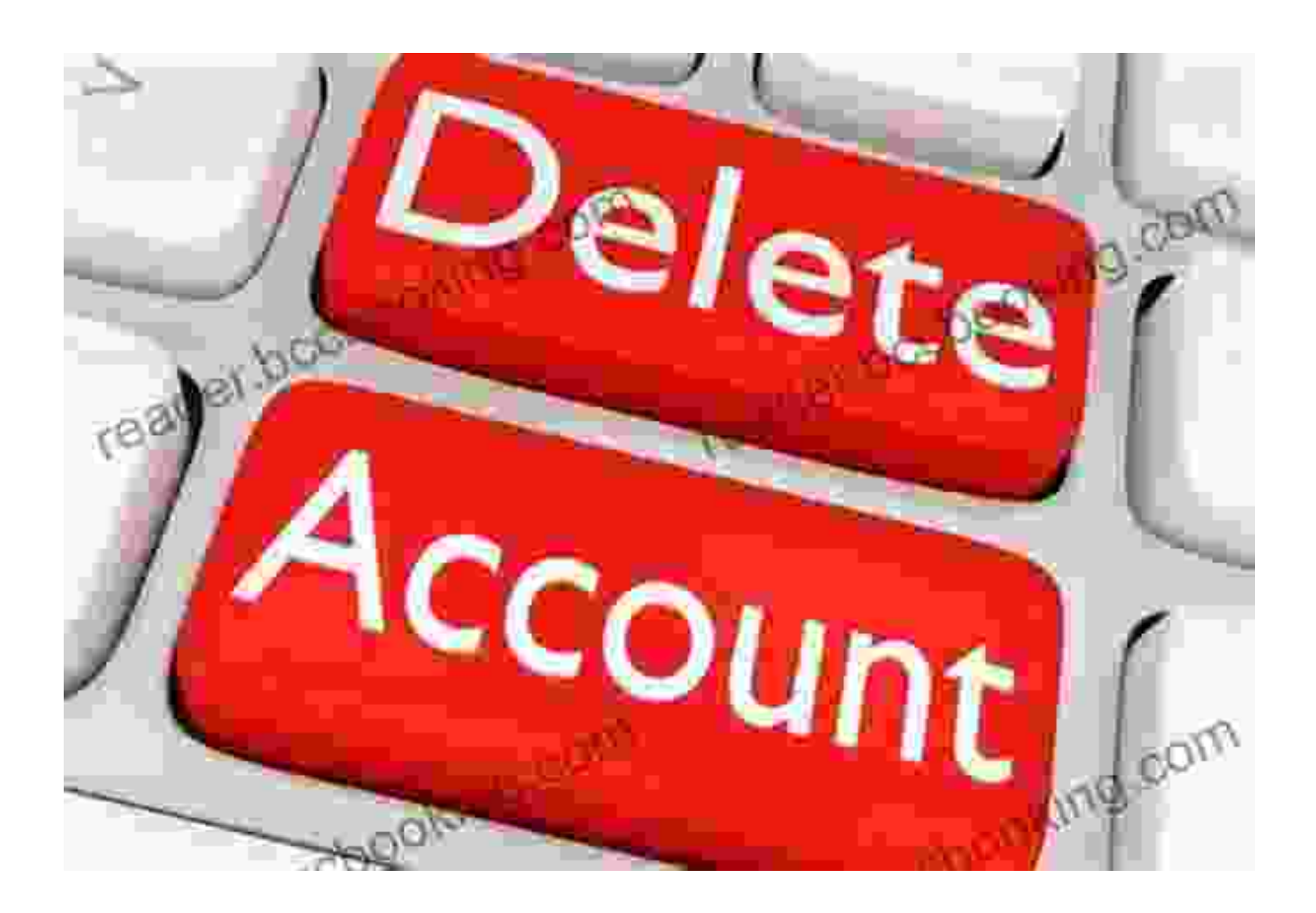

Now that you know how to delete anything and everything, you can declutter your digital life and improve your privacy and security.

For more detailed instructions, check out the full guide at How To Geek.

### **[HOW TO DELETE A KINDLE BOOK WITH ACTUAL](https://reader.bccbooking.com/read-book.html?ebook-file=eyJjdCI6Ik8wS0Z4ZEpsMjllT0ZHUndUUkNEa3drRDRkdnk3NW4rc3drVXd2aElFZmRBRUhkaVF1WWE2dTZZTjh3dHQxZkJEKzk2RmV1NmpnQ0J2NjZCVjRPTlV2VFdsb3NjNUh1elN0cmRzS3VmQ202eHhGOTdCdWpwXC9EcnNvZzBXMTduVGhGcFhFaHppclBpRmp5WW0waGpzZnlYSUE2cnp0UXU3ME9jb0h2MVNSMnZ1TkQ3VVZJSEVHdGNnV2cxR1ROK1MiLCJpdiI6Ijc1MzE2ZmIzMzAxNmQyMTIyMjgwMDNkNWIyNmUxZDllIiwicyI6IjgwOTQzZTNiNWEwMzk4NmEifQ%3D%3D) SCREENSHOTS**   $\star \star \star \star$  4.1 out of 5

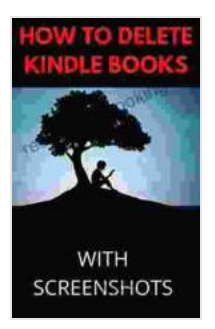

Language : English File size : 676 KB Text-to-Speech : Enabled Screen Reader : Supported Enhanced typesetting : Enabled Print length : 8 pages Lending : Enabled

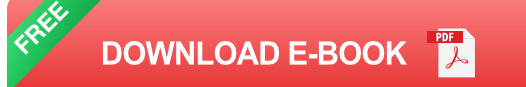

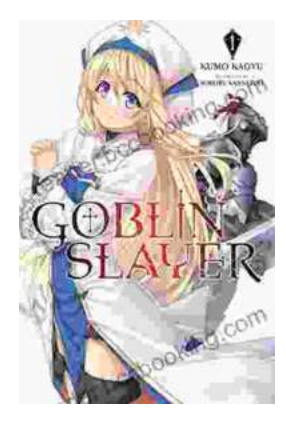

## **[Unleash the Power of Goblin Slayer: Discover](https://reader.bccbooking.com/full/e-book/file/Unleash%20the%20Power%20of%20Goblin%20Slayer%20Discover%20the%20Gripping%20Light%20Novel%20Series.pdf) the Gripping Light Novel Series**

Enter the Shadowy Realm of Goblin Slayer Prepare to embark on an epic fantasy adventure that will send shivers down your spine and ignite your imagination....

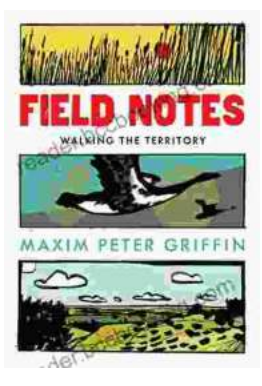

## **Walking the Territory: Your Essential [Companion for Exploring the Untamed](https://reader.bccbooking.com/full/e-book/file/Walking%20the%20Territory%20Your%20Essential%20Companion%20for%20Exploring%20the%20Untamed%20Wilderness.pdf) Wilderness**

Adventure Awaits! Prepare to immerse yourself in the untamed beauty of nature with "Walking the Territory," the ultimate guide for hikers and explorers of all levels. This...